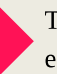

Tips& tricks for using educational technologies...

> Links to sites that may help enhance classroom instruction...

> > Videos to motivate, teach, or help lighten the mood...

#### Number 3 Volume3 November 2015-2016

# **NEWS W.D. Tech**

# KINDERGARTENERSLEARN WEB DESIGN!

#### It all depends on how you look at things.

Carl Meyers (great Art teacher and all around great guy) approached me at Peosta Elementary and told me that his Kindergarten students were working on web design. Needless to say, I was impressed, shocked, and a bit puzzled how this could be. Then, he showed me the web design one of his students created and I had a good laugh (see photo at right).

As with all things, there can be many ways to look at them. Innuendo, word play, puzzles, and jokes can really "cement" knowledge in students' minds when used in the classroom.

Let me share a few examples. How about this true newspaper headline for older students:

#### " DISASTER TANKER ADRIFT IN A SEA OF BAFFLING QUESTIONS"

Or, how about this true baseball fact:

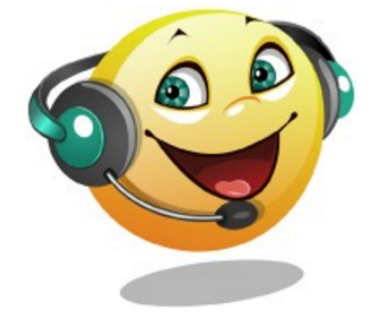

"A [baseball] player with an unfortunate name was pitcher Bob Blewett. He pitched five games for New York during the 1902 season. Blewett lost both of his decisions and gave up 39 hits in only 28 innings."

**(FloydConner, Baseball'sMost WantedII. Potomac Books, 2003)**

And, of course, you could use puns to reinforce vocabulary skills:

"A good pun is its own reword." "Corduroy pillows are making headlines."

If you have students who are old enough and have the vocabulary skills, you could have a lot of fun being punny and creative. The bonus is that your students will probably remember what you shared and what you talked about... because it's

fun!

Share with me anything that you create. Your creativity is always fun to see.

**Editor: Jim Roberts** \* Western Dubuque Director of **Instructional Technology and Student Reporting** 

**Please submit your ideas and questions to Jim at [james.roberts@wdbqschools.org](mailto:james.roberts@wdbqschools.org).**

## Site: BALABOLKA

Balabolka is a Text-To-Speech (TTS) program. All computer voices installed on your system are available to Balabolka.

TERMIT

The program can read the clipboard content, view the text from AZW, AZW3, CHM, DjVu, DOC, EPUB, FB2, HTML, LIT, MOBI, ODT, PRC, PDF and RTF files, customizefont and background colour, control reading from the system tray or by the global hotkeys.

<http://www.cross-plus-a.com/balabolka.htm>

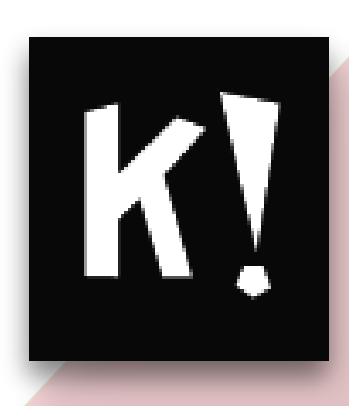

### Site: KAHOOT!

Create a fun learning game in minutes (we call these 'kahoots'), made from a series of multiple choice questions. Add videos, images and diagrams to your questions to amplify engagement!

Works on any device with an Internet connection.

It's free to create and  $play -$  and always will be!

https://getkahoot.com/

#### Productivity:

#### **Microsoft Word Tips & Tricks**

## **App: POPPLET**

Popplet is a tool for the iPad and web to capture and organize your ideas.

In the classroom and at home, students use Popplet for learning. Used as a mind-map, Popplet helps students think and learn visually. Students can capture facts, thoughts, and images and learn to create relationships between them.

http://www.popplet.com/

# Site: **LANGUAGE ARTS GAMES**

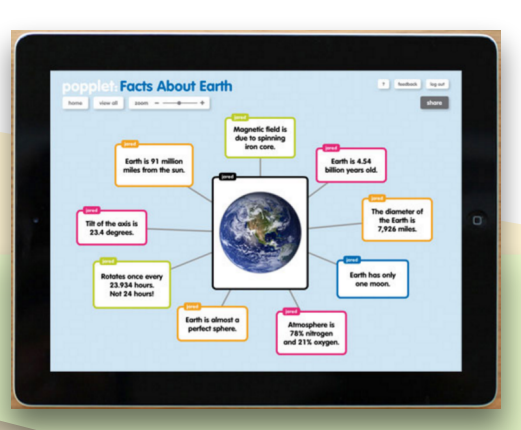

Sheppard Software<br>we make learning fun

Sheppard Software's Language Arts page features a variety of games for different grade levels.

Elementary students (and anyone who needs a refresher) can play the animated grammar and punctuation games, which review basic punctuation and grammar concepts. This section is continually being refined and expanded, so check back often!

Middle school, high school, and adult learners can review their SAT and advanced vocabulary through the SAT Words and Vocabulary in Context games. Memorizing a wide variety of important vocabulary words will really help you succeed in the verbal sections of the SATs and GREs. In addition, reading challenging books, using the vocabulary you learn in daily life, and writing will help cement the words in your mind. Practicing vocabulary will not only boost your scores on standardized tests, it will help you communicate precisely what you mean in daily life!

High schoolers and adults can learn medical and computer terminology through the Medical Jargon and **Talking Tech games.** 

If you love games involving letters and words, please enjoy our word games section, which is great for a range of ages. These games and puzzles will exercise your mind as you have fun!

http://www.sheppardsoftware.com/web\_games\_vocab.htm

\* Pressing backspace while holding Ctrl key down deletes the preceding word

\* Use Format Painter feature to quickly apply a particular format to a new area.

\* Typing = rand $(8,10)$  and then pressing Enter will automatically generate random text you can use for testing the page formatting, fonts, etc.

\* To move cursor to the location where it was when you last saved the document press  $Shift + F5$ 

\* Select some text... press Ctrl + Shift  $+$  > the font size of the selected text will increase. To decrease the font size use  $Ctrl +$ Shift  $+ <$  combination.

(above by http://techwelkin.com/ms-wordtips-and-tricks-guide)

 $CTRL + Z = Undo$ 

 $CTRL + Y = Redo$ 

 $CTRL + 1 = Change to single$ space

 $CTRL + 2 = Change to double$ space

 $CTRL + 5 = Change to 1.5 space$ 

CTRL + End will take you to the end of your document

 $CTRL +$ ] = Increase font size

 $CTRL + [ = Decrease font size]$ 

Plickers is a powerfully simple tool that lets teachers collect real-time formative assessment data without the need for student devices.

Use Plickers for quick checks for understanding to know whether your students are understanding big concepts and mastering key skills.

Give all students the chance to participate and engage in learning without feeling self-conscious.

<https://www.plickers.com/>

**Z** plickers

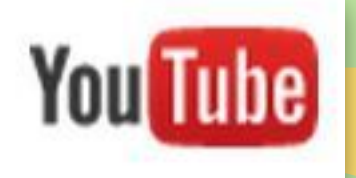

# Inspirational Video: TWO STRANGERS IN A SANDBOX

There are so many things we all wish we knew when we were younger. (Like pulling a girl's hair isn't actually the best way to win her over.) But what else do you wish you would have known? In honor of those life lessons that stick with us, we invited two strangers to join us in a recycled playground we built outside of the Youtube Space, and share their life lessons with us.

<https://youtu.be/vWiVDEtdkeI>

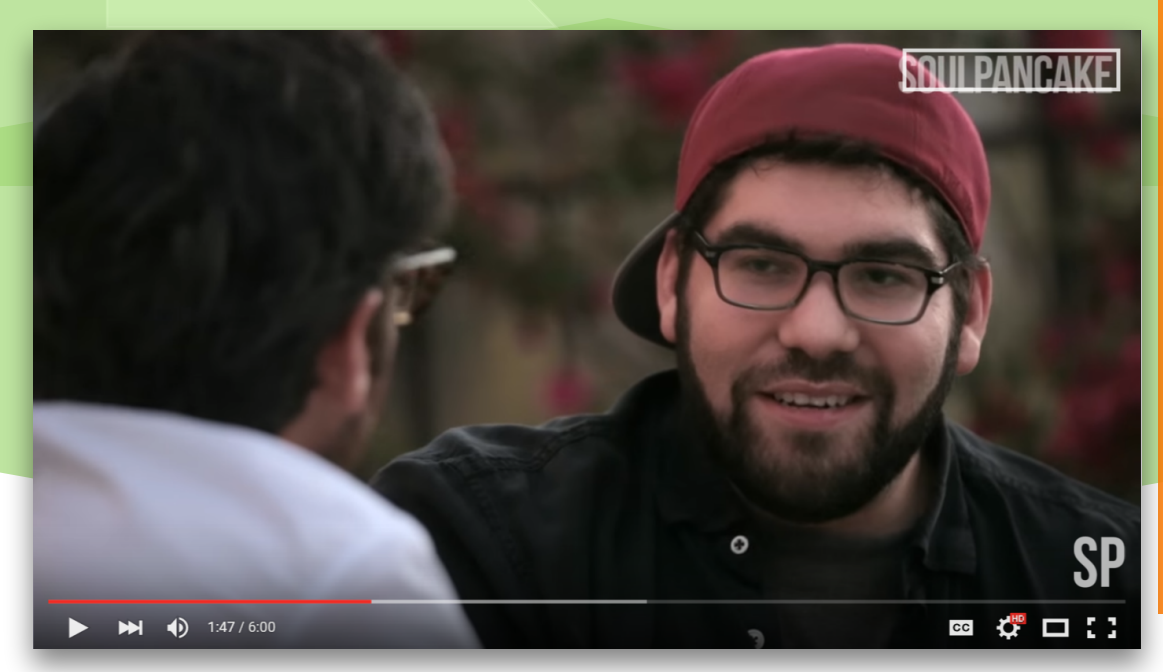

**Productivity:**

# Froductivity:<br>
Site: PLICKERS<br>
Tips & Tricks Microsoft Excel Tips& Tricks

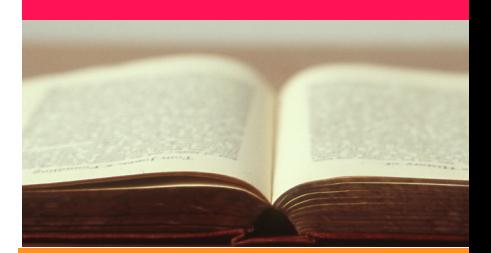

\* Jump to the end of a data range or the next data range with Ctrl  $+$ Arrow

\* Ctrl + Shift +Arrow will extend the current selection to the last nonblank cell in that direction

\* To copy a formula or value down the length of your data set, double click the tiny box at the bottom right-hand corner of the cell

\* To remove your duplicates, highlight the row or column that you want to remove duplicates of. Then, go to the Data tab, and select "Remove Duplicates" (under Tools). A pop-up will appear to confirm which data you want to work with. Select "Remove Duplicates," and you're good to go.

\* Quickly add an entire column or row by clicking in the first empty cell in the column. Then enter ALT  $+$  '=' (equals key) to add up the numbers in every cell above.

\* To adjust a column to the width of its content and get rid of those useless ##### entries. Click on the column's header, move your cursor to the right side of the header and double click when it turns into a plus sign.

Content about sites/apps is the property of the recognized website owners and is used for educational purposes only and no monetary gain.